#### WE CHEFFE  $\boxed{\mathsf{M}}\boxed{\mathsf{A}}$ **N** G Ī П Π

# **SC EXTENSION**

**User´s Manual**

**Version 4.X July 1997**

# MACHTTNG

# **Contents**

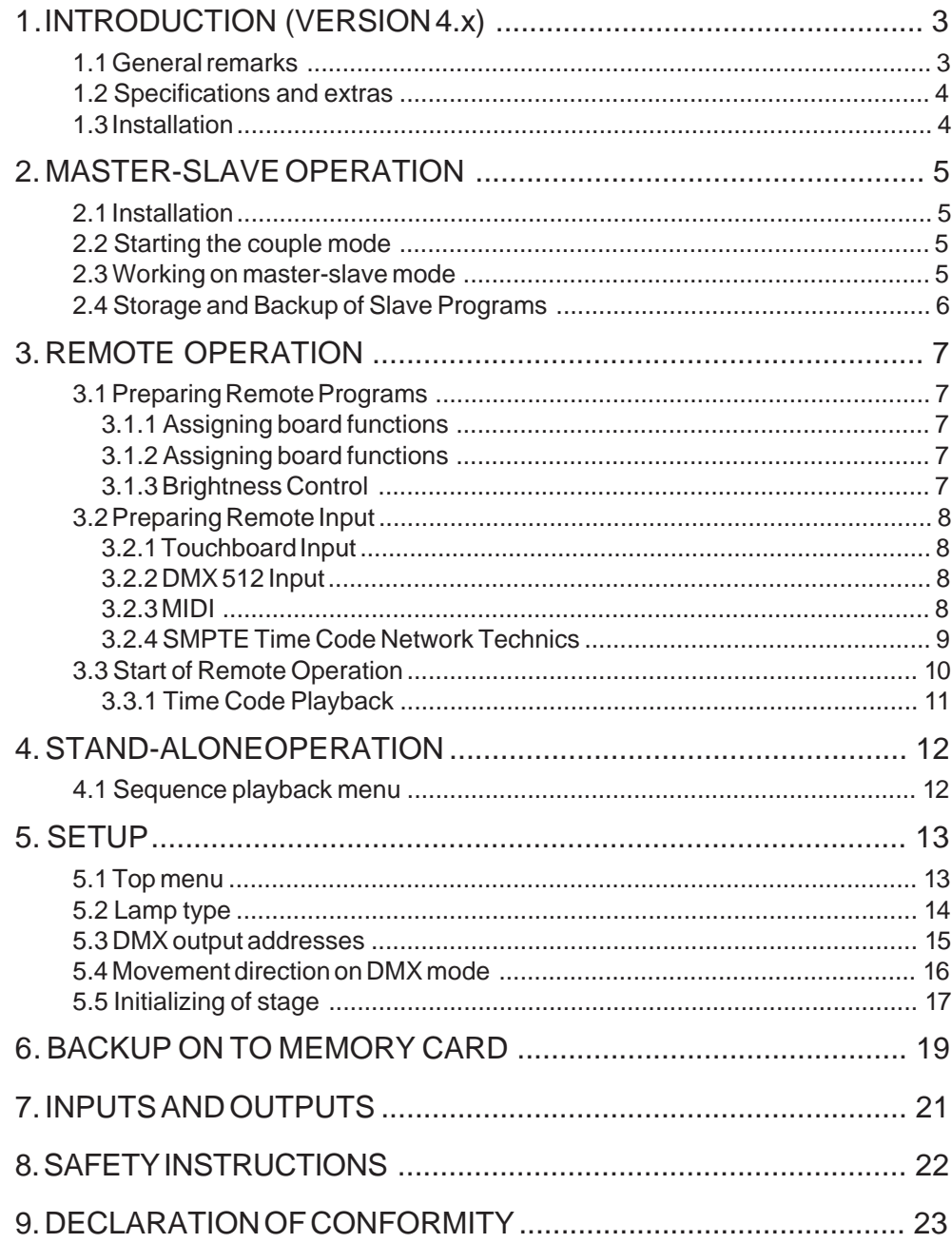

# **1. Introduction (Version 4.x)**

# **1.1 General remarks**

The MA SANCOMMANDER itself features perfect and easy control of most DMX 512 compatible moving lights and multifunctional fixtures. Up to 16 units can be controlled simultaneously. MA Scancommander

Linked to a MA Scancommander with version 4.0 and higher, the SC-EXTEN-SION encreases the number of units which can be controlled by 16 per Extension unit. This way, even shows with 36, 48 or more than 100 multifunctional fixtures can be operated from one Scancommander working as **Masterboard** Chapter 2: SC-EXTENSION as SLAVE

A second way of operation is, to use the SC-EXTENSION as a remote controlled playback unit. Programs, stored at a Scancommander can be loaded to an Extension and be recalled via any extern syncronization like SMPTE Time Code, MIDI, Touchboard or DMX 512 remote input. Chapter 3: REMOTE PLAYBACK

By loading a running sequence or chase, the SC-EXTENSION can even work as a stand-alone unit. Any time when the main power supply is switched on, the Extension automatically will go on with the programs. Chapter 3: STAND-ALONE operation

> All functions of the SC-EXTENSION work the same way as they do at the SCANCOMMANDER itself. During Master-Slave operation they will even be transferred to the Slave automatically.

The SETUP section of the SC-Extension enables to adapt the programs to a new stage like it is possible with the Scancommander. Selecting new lamptypes of coarse may be difficult, because any modification of programs is only possible on the Scancommander itself. Nevertheless the SC-Extension at least allows to change DMX addresses of Chapter 4: SETUP functions

the scans or to do the movement setup to adjust all positions to the new stage size.

## **!! ATTENTION !!**

To avoid misunderstandings: The SC-EXTENSION unit can not be used to program a show without having a Scancommander linked. Playback on an Extension without a Scancommander can only run automatically or remote controlled. There is no way to control a show with just an Extension!

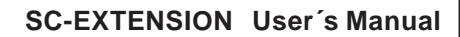

# **1.2 Specifications and extras**

The SC-EXTENSION is delivered as a 19" version, 3 units high. It features the same remote inputs as the Scancommander but no sound input.

Is possible to connect to en Extension and makes it easy to control movements. All Atari compatible trackballs or mice can be used. Note: PC compatible mice cannot be used !! Trackball, Computermouse

> Can only be used to name programs when saving them to the cue card. The connector is a 5pin Din. Every PC compatible AT/MF-keyboard can be used.

All programs can be stored on a memory card in addition to the internal storage. Cards from 32 to 256 kilobyte, type ITT STAR CARD S-RAM can be used. Only programs written with software version 4.0 and haigher can be read. Backup cue card

> The keyswitch on the left side of the front panel allows to protect the programs against unauthorized modification.

> ACCESS ALL All functions of the Extension are available LOCK PRG or LOCK DESK All buttons, encoders and faders on the front panel are locked, but internally running programs go on. Playback via any kind of remote input or master slave communication keep on working.

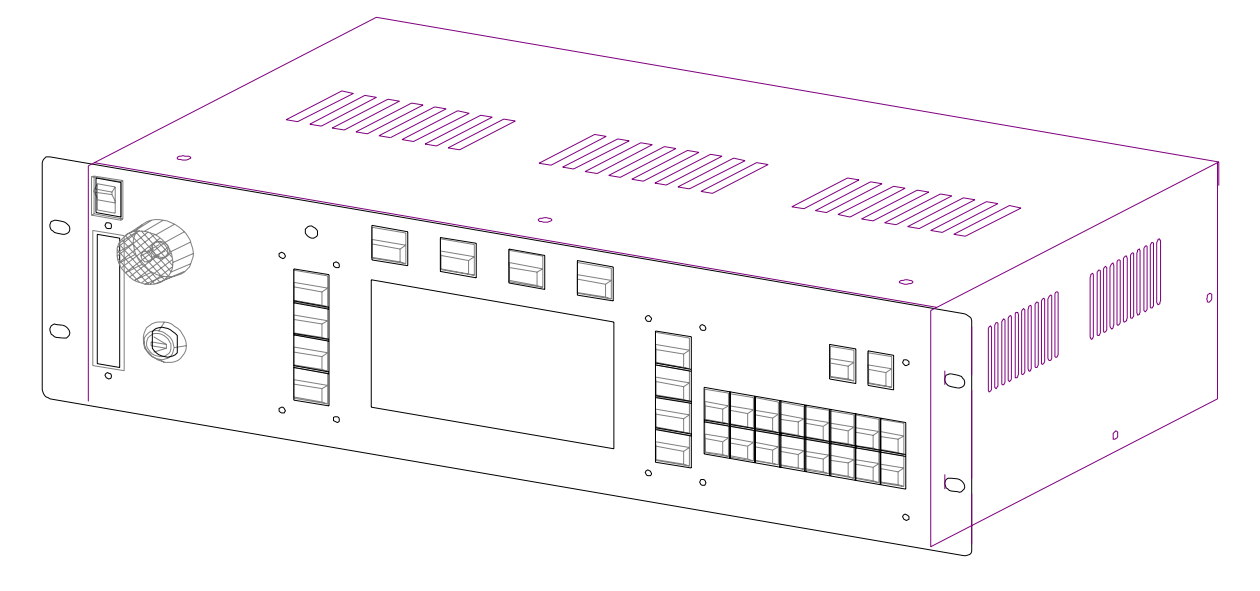

# **1.3 Installation**

Powersupply

DMX 512 output

Keyswitch

(works with the same key as the Scancommander)

100-240 Volt, 40-60 Hz via Euro plug. No switching of voltage necessary.

According to USITT DMX 512 (1990) protocol. The output is opto insulated and even better than RS 485 or RS 422. The pins in the 5 pin XLR plug are: Pin 1: ground, Pin 2: Data-, Pin 3: Data+ (Pin 4 and 5: not used) Other in- and outputs see chapter 7.

# Keyboard

MACTETTENG

4 MA Lighting Technology GmbH Höhenweg 6 D-97249 Eisingen Tel.:(49) 9306 2459

# **2. MASTER-SLAVE OPERATION**

Actual Scan Selection

Different software versions

When controlling more than 16 scans, two Scancommander or additional Extension units can be linked in a master-slave mode. All operations are controlled via the master board, at the slave only the display and the single scan selection buttons keep on working.

Linking two Scancommanders resp. SC Extensions with different software versions 3.X and 4.x is only particularly possible. We recommend to have the same software in both units.

Linking a Scancommander with version 4.2x and an Extension with version 4.1x is possible, but at the master´s setup the function "MODE: OLD MAS-TER" has to be activated.

# **2.1 Installation**

MIDI OUT connector of the master has to be connected to MIDI IN at the first slave unit.

More slaves can be added using the MIDI THRU port of the previous slave

The DMX output of all coupled units can be used as separate DMX lines. The control signals of more than one Scancommander or Extension can be send on one DMX line via the DMX input and by patching all scans to different DMX address numbers, .

# **2.2 Starting the couple mode**

The first step is to prepare the slave units

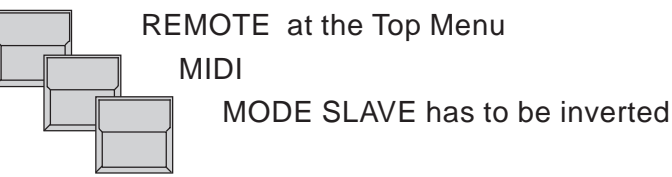

The last step is to set up the master Scancommander via

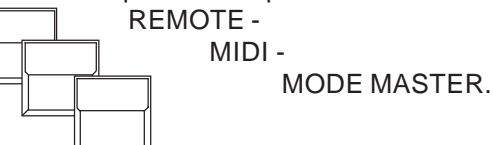

The following RESET will send all necessary data from the master to all slave units. If any slave comes later than the master, it will wait for a master reset (lowest display button left side or switching off and on the master power supply).

SC-Extension

Scancommander

# MACHTHMG

# **2.3 Working on master-slave mode**

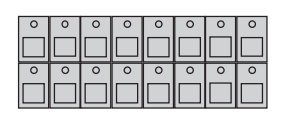

All functions including trackerball movements, group selection and brightness master are send from the master to the slave units.

Just the single scan selection button have to be operated at the according units. To make sure that during DMX PATCH and MOVEMENT SETUP only one scan is handled at a time, all other scans have to be deselected manually.

Instead of a SC-Extension, a second Scancommander can be used as slave.

# **2.4 Storage and Backup of Slave Programs**

When running an Extension as a slave, the data for all scans, controlled by the Extension, are stored in the Extensions internal memory. This includes the setup data as well as all Preset, Memory, Chase or Sequence data. No data are send back to the Master!

The SC-Extension features a cue card slot at the front panel. For any backup on cue card the data of the Extension have to be stored to a cue card as well as the data of the Master Scancommander. This can be done to the same card, but take care to use another name for the Extension data!

(See chapter 7 for more information)

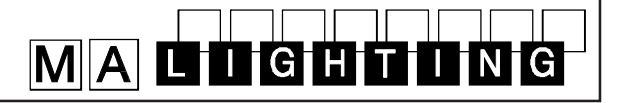

# **3. REMOTE OPERATION**

Any time, the programs of a Scancommander are ready and are supposed to be recalled in remote operation only, this Scancommander can be exchanged by a SC-Extension unit.

Remote operation are typical for SMPTE Time Code or MIDI synchronized shows like on exhibition stands or Multi-Media-Shows.

Even when controlling scans in a Lightshow with remote control of the Scancommander via DMX 512 from the main lighting desk, it is possible to exchange the Scancommander by an Extension, but it is not recommended. Using the Extension it is strictly remote, there is no way to alter the effects. Manual control can only be done by the Trackerball, working on the selected Scans.

# **3.1 Preparing Remote Programs**

## **3.1.1 Assigning board functions**

All programs like memories, chases and sequences have to be set up at a Scancommander and can be transferred to the Extension via the cue card. Alternatively the programs can be setup at the Extension as long as it is connected to a Scancommander as a slave (see Chapter 2).

## **3.1.2 Assigning board functions**

As the SC-Extension has no buttons to recall any playback effect, the assigment of the effects to the inputs has also to be done at the Scancommander before the program is loaded down to the Extension.

All necessary steps to start the remote operation and even changes of the setup can be done at the Extension unit directly.

## **3.1.3 Brightness Control**

As the Extension unit has no brightness master faders, the SETUP function "MASTERS ALL 100%" has to be switched on as long as the masters are not remote controlled via DMX.

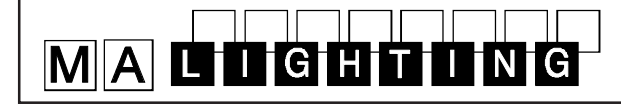

# **3.2 Preparing Remote Input**

#### **3.2.1 Touchboard Input**

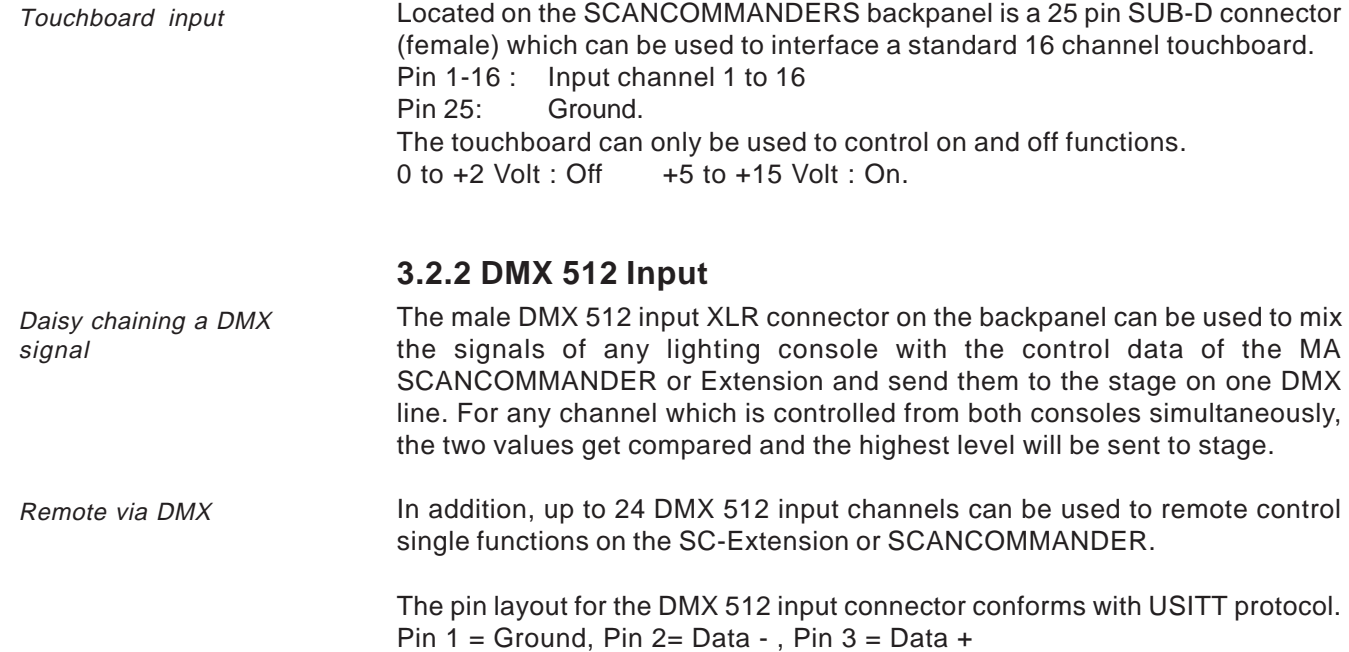

#### **3.2.3 MIDI**

MIDI Sequencer

The SCANCOMMANDER enables to record playback commands like recalling memories, chasers, sequences and GO button pushes on to a MIDI sequencer. During playback of the sequencer, the SCANCOMMANDER will receive these commands as soon as the MIDI input is activated. During Playback the Scancommander can be exchanged by a SC-Extension.

Selecting a MIDI channel

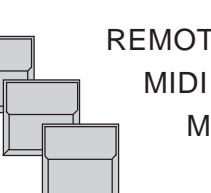

REMOTE at the Top Menu

MIDI IN will be displayed inverted.

Encoder

Selection of one of the MIDI channels 1-16.

Applied MIDI format

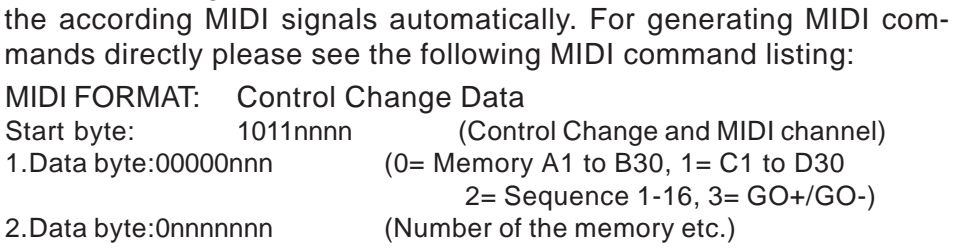

When recording a show of the Scancommander, the console will send

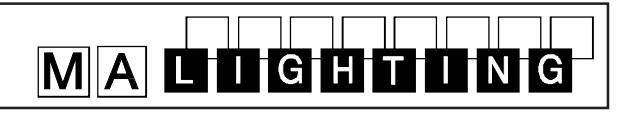

Time Code synchronization

Time Code generation

Time Code Input

Time Code synchronization can be used to recall the programs of one or more controllers simultaneously to a recorded music.

**3.2.4 SMPTE Time Code Network Technics**

SMPTE and EBU Time Code are digitally coded time informations, which for example can be recorded to a separate track of a tape machine. The frequency domain covers 1 to 2 kHz. Usually this Time Code will be recorded when preparing the music for a presentation, but it can also be added afterwards by any sound studio. When using stereo sound it is necessary to have at least a third track on the machine, for preparing a Time Code show .

Complete shows can be synchronized via Time Code. The Scancommander works with 24 to 30 frames per second. Selecting the right frame number will be done automatically as soon as a Time Code signal is supplied or can be selected manually.

The Time Code input at the Scancommander is on the 1/4" jack at the backpanel. The electrical connection is the ring + common (galvanic insulated). The input impedance is about 3 kOhm, the minimal level about 200mV.

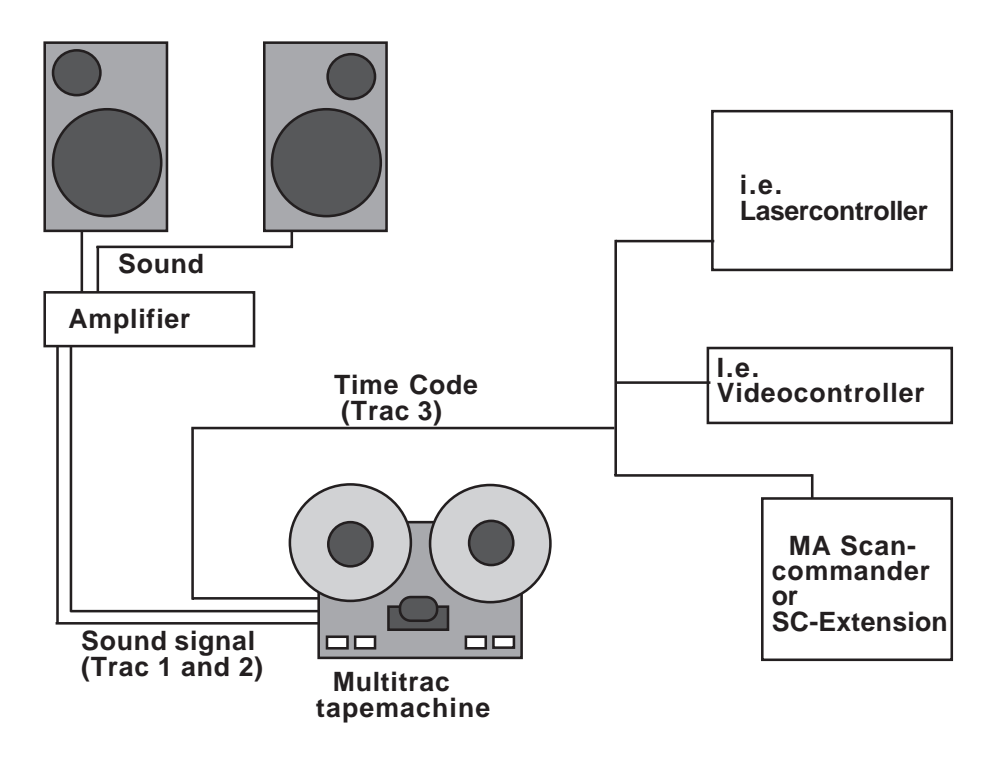

Synchronized playback

During playback of the tape the Time Code signals are sent to all connected controllers. Each device has stored in memory, which program has to be recalled at which time.

# MACHLING

# **3.3 Start of Remote Operation**

The SC-Extension like the Scancommander features several remote input facilities. The different incoming signals can recall the playback functions.

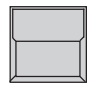

REMOTE button in the Top Menu The display switches to the REMOTE Top Menu.

REMOTE Top Menu

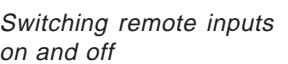

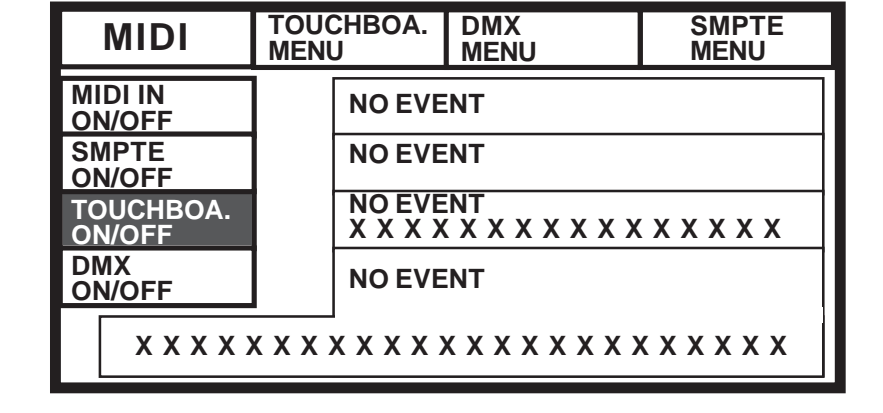

 SMPTE ON/OFF TOUCHBOARD ON/OFF

#### DMX ON/OFF

MIDI IN ON/OFF

An inverted block indicates, that the appropriate input is activated. MIDI and SMPTE inputs can not be active at the same time.

Indicating incoming remote signals

#### **NO EVENT X X X X X X X X X X X X X X X X**

With MIDI the last incoming signals will be listed in the display. With DMX and Touchboard inputs, small icons show the actual status of the input channels.

 X Input Channel is not connected to any function.

Input channel controls fader. Inverted icon shows the value of the incoming signal.

Input channel controls button. Icon inverted indicates button active.

Across the top of the REMOTE Menu are four buttons which activate the remote initialization menus.

 $\Box$ 

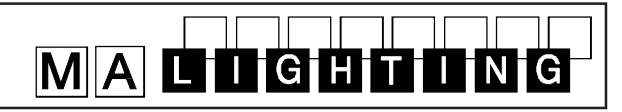

#### **3.3.1 Time Code Playback**

Playback start via taperecorder

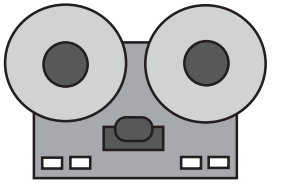

Tape machine

When starting a new playback of the tape, the Time Code will be sent to the controllers again. As long as the Time Code input is active, the Scan-commander will recall the events as they are stored inside.

The Remote Top menu shows the incoming time and the last event.

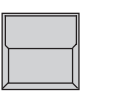

SMPTE MENU The SMPTE menu shows the incoming time and the actual section of the event list.

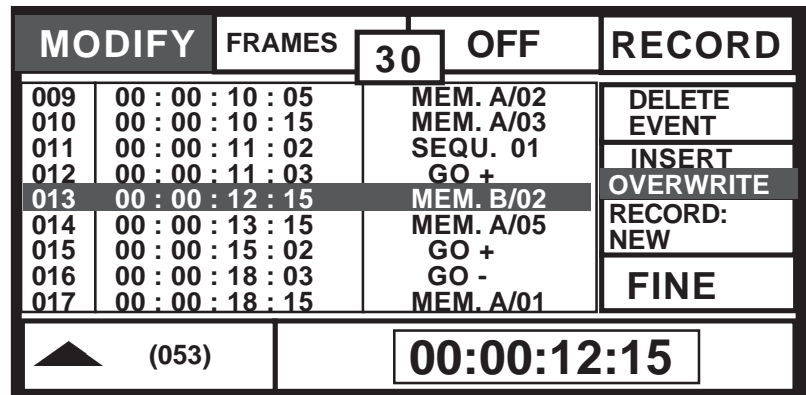

Unreadable or missing Time Code signal

No Brightness faders

#### Master Fader

in the SMPTE menu

**STOP** In the SWPTE menu<br>The input is waiting for a Time Code signal.

As the brightness masters are not recorded on Time Code, during playback the SETUP function "MAS-TERS ALL 100%" has to be switched on.

Periodical playback

Playback of Time Code synchronized shows recommend no further operation at the Scancommander. Every time the tape starts to send the Time Code, the Scancommander will recall the programmed events. Even after switching off and on the power supply, the Scancommander will stay in the Time Code playback mode.

Starting playback in the middle of a show

A Time Code show can be started at any point of the tape. Using selective memories or sequences this may cause changes in the effect on stage. (GO commands do not recall well defined stage pictures, but do just trigger the last selected sequence to go to the next step).

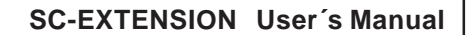

# MACHTHMG

# **4. STAND-ALONE Operation**

As long as the SC-Extension is working as a Slave of a Scancommander , any activity of the operator at the Scancommanders front panel will be automatically transferred to the SC-Extension. Programming

Swap to STAND-ALONE

Extern GO

Automatic start

Switching of the Slave Mode and disconnecting the Master will not stop the running programs like on stage memories, chases or sequences. The Scancommander can be removed and the SC-Extension will go on with the playback of the programs. The EXTEN-GO input may be used to trigger the sequence steps. For more control facilities see chapter 3 - REMOTE Operation.

Any time, the main power supply is cut of and switched on again, it will go on with this program.

# **4.1 Sequence playback menu**

Sequence playback menu

The SEQU. button at the top menu swaps the display to list informations about the running sequence program.

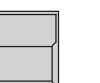

SEQU. button

recalls the menu with number and name of the running program at the top line. The total number of steps is shown in brackets.

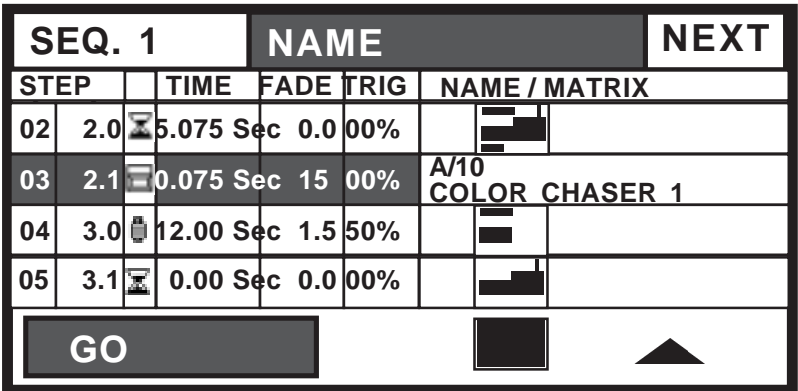

Line one lists the step which was recalled last. Line 2 to 4 show the next steps. Each line shows step number, indicator of go mode, steptime, fadetime and triggerpoint.

Right hand a small graphic shows the matrix of the steps (see 4.3), indicating which channels get affected by this step.

If the step is a LINK MEMORY step, the number and name of the memory is listed instead of the graphic.

Left side on the bottom line the go mode is shown on black background. If the next step is a timed automatic, the remaining time is listed on the display.

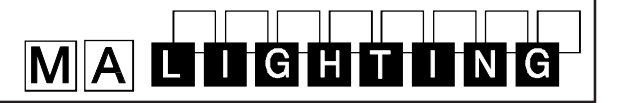

# **5. SETUP**

All SETUP operations work the same way as on the MA Scancommander. Please see the Scancommanders manual for more information.

Usually it makes no sense to change the setup, because all programs are based on this setup and there is no way to change programs at the SC-Extension.

But at least DMX addresses and even the stage setup for movement control can be used to adapt the programs to a new stage.

## **5.1 Top menu**

Top Menu

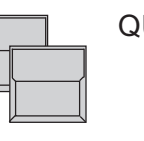

QUIT button (2x)

Starting point for all operations is the TOP MENU. To go back to the TOP MENU during any operation press Quit button 2 x.

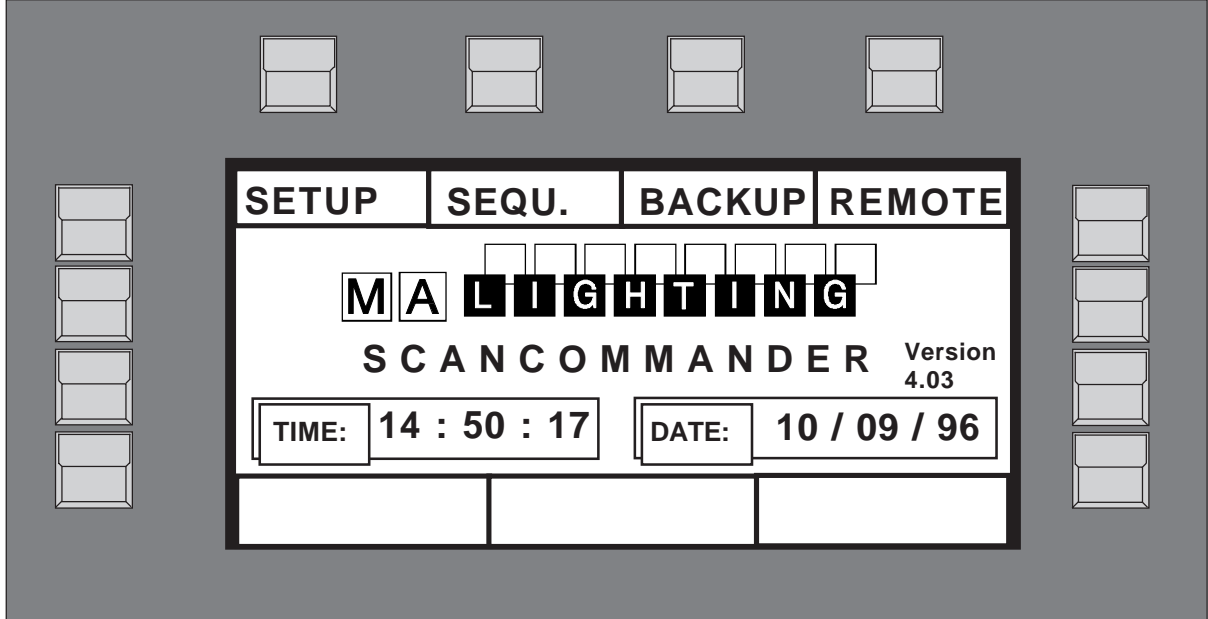

Display buttons

The squares in the display show the current function of your 12 buttons around the display. The encoder is dedicated to the lower squares of the display.

Quit button

By pressing the Quit button 2 x you can return to the TOP MENU. The current operation will be cancelled and the board returns to the normal operation mode.

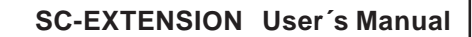

# **MAD THEATHEATH**

# **5.2 Lamp type**

The MA SCANCOMMANDER or SC-Extension is able to control various lamp types. All necessary adjustments are made by simply choosing a lamp type from the list.

Selecting the Lamp Type Menu

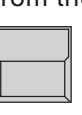

**SETUP** 

The button on top of the display label "SETUP" switches the board to the setup menu.

LAMPTYPE

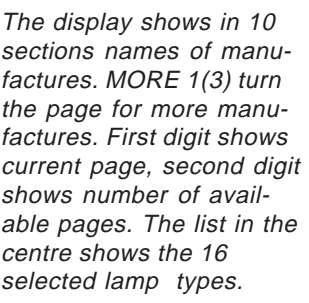

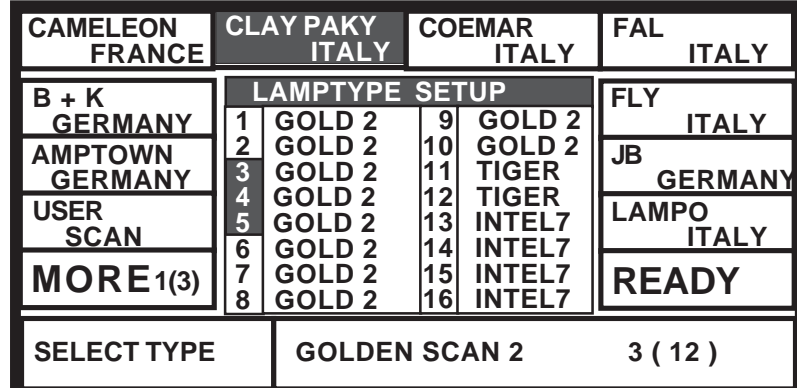

Selecting number of Scans

Selecting manufacturer and

lamp type

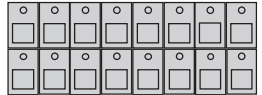

In the "Scan Selection" block the buttons have to be switched on according the number of scans to be registered.

#### Manufacturer Name

When pushing the desired button, the square of that manufacturer will be shown inverted.

In the lower section of the display you find the first types of fixtures of the selected manufacturer. Turning Encoder 1 will scroll through the list of available

Encoder:

Registration of selected lamp type

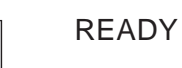

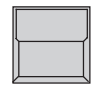

# INIT:SCANS+VALUES+NAMES

lamps.

All necessary data for this scan type is now downloaded. The three other kinds of initialization are for registration of different scan types for simultaneous operation.

After selecting the desired lamp type, press READY

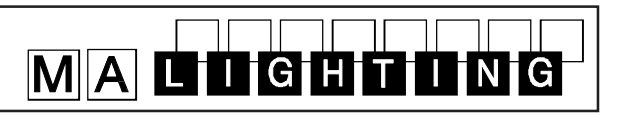

# **5.3 DMX output addresses**

All control signals from the SC-Extension are on DMX 512 and are sent on a two conductor cable to stage. Therefore the single scans need to have a DMX start address to know, to which data they must respond.. Usually this address can be selected by a DIL switch directly on the lamp or at their DMX interface. On the SC-Extension these addresses have to be set for the individual scans.

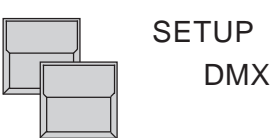

The DMX Output Patch Menu shows three lists of 16 DMX addresses each. The first list concerns the scans, list 2 and 3 are for additional dimmers and color changers (>>Extra1,Extra2) .

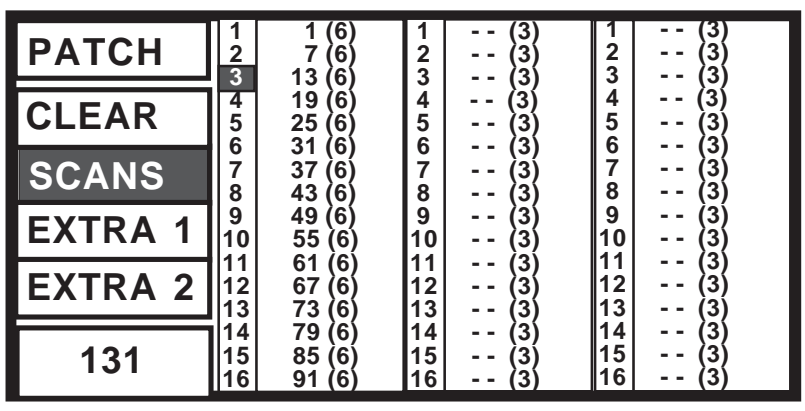

# **SCANS**

The square SCANS has to be inverted.

Adjusting DMX start addresses

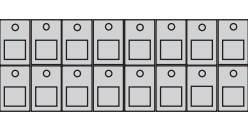

#### SCAN Selection buttons

DMX start addresses have to be set one by one for all scans. The scans have to be selected by their respective button in the SCAN SELECTION block.

Encoder:

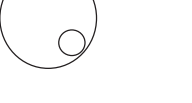

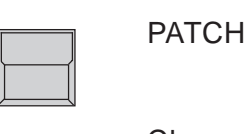

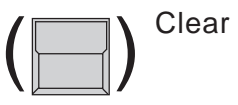

Selects the startaddress. An address is only possible to select, if the number of channels, needed for this scan, is freely available (Number in brackets shows the number of channels, necessary for the registered lamptype)

Registers the selected address for the activated Scan. To go on the next scan has to be selected.

Clears the registered address and enables the selection of a new start address.

# MACHLING

# **5.4 Movement direction on DMX mode**

At the SC-Extension the movement of the beams can be controlled via an external tracker ball or computer mouse. To reach an ergonomic handling of the trackerball it is possible to do a course adjustment of the movement.

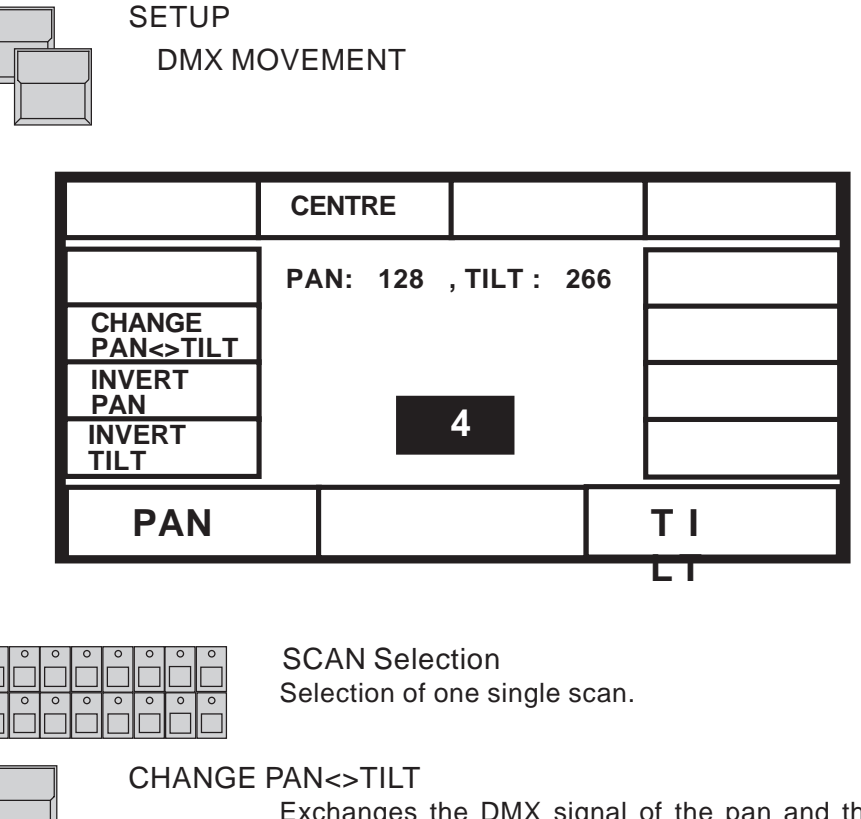

Exchanges the DMX signal of the pan and the tilt channel.

INVERT PAN or INVERT TILT

Changes the direction of the pan or tilt channel.

Using the DMX mode, the values, adjusted on the display, are send directly as DMX values to the lamps.

Beside this mode the Scancommander and SC-Extension offer a stage adapted way of controlling pan and tilt. The difference between this two modes are listed in the following chapter.

# <u>MA</u> LTHE RHE HAD

# **5.5 Initializing of stage**

Basic features of movement control

Optionally movement and positions of the light beam are handled as X/Y coordinates on stage. The value 0/0 corresponds to the middle of the stage. Changing the X value relates to movement right or left, changing Y moves between front and backside of the stage. This way of calculation makes it necessary to do an initialization before starting the programming of scenes, but gives you a list of advantages

- Programs can be easily transferred to a new stage setup.
- On followspot mode via trackball all beams stay together.
- Moving the trackball or mouse in one direction will move the beam of all lamps the same direction.

To be able to use these advantages, the stage has to be "shown" to the single scans. This initialization is done by pointing with the beam to the 4 corners of the stage. (The most exact way to do this initialization is by using nearly closed iris or small dot gobo >> see chapter 3 Direct access.)

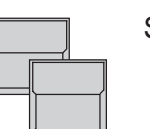

SETUP

STAGE MOVEMENT

The Display shows the MOVEMENT SETUP Menu.

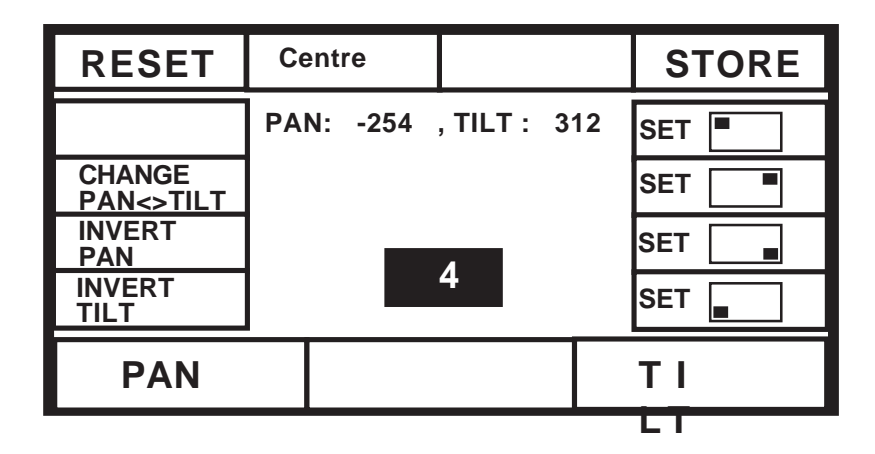

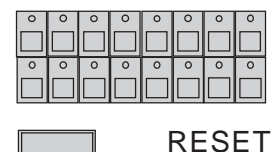

SCAN SELECTION block Selection of one scan.

Clears all former initializations and gives the scan a standard movement. This is helpful if the movement of the scan in some way is restricted by a former initialization.

Note:

RESET data can be used for controlling the movement, but cannot be adapted to new stage setups

Changing movement directions after RESET After RESET (square inverted) the buttons CHANGE PAN<>TILT, INVERT PAN and INVERT TILT offer the chance of a course adaptation of the trackerball movement to the beam movement.

# MA LTICHTHUNG

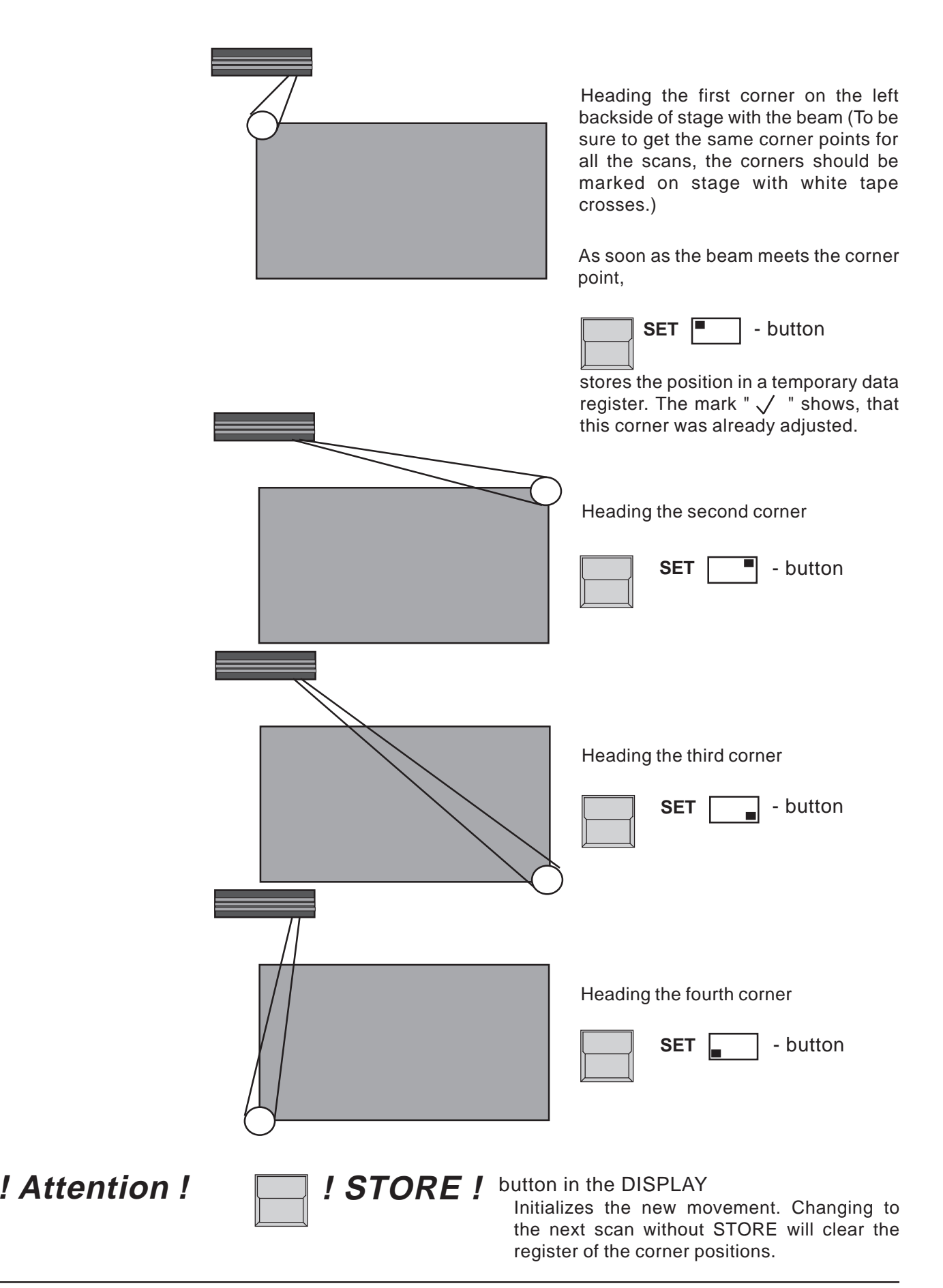

# **6. Backup on to memory card**

Backup on cue card

Beside the internal storage, programs can be stored externally on to cue card. Storing on a cue card can be done in sections, for example only SETUP data or only memory and chaser programs.

The SCANCOMMANDER and SC-Extensions accept cue cards of the type ITT Star Card S-RAM from 32 to 256 KByte, but as accessories it is recommended to use a 256 KByte card.

The card fits into the slot on the upper left side of the frontpanel, the arrow on the card has to point to the left side.

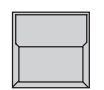

#### BACKUP on the Top Menu

The SCANCOMMANDER changes to the backup menu and tests the card.

WRITE : ENABLED - PROTECTED

A small switch on the card can be used to protect the programs stored in the card.

FILES : ..... and FREE : (.......)

Number of files already saved on the card and freely available storage capacity.

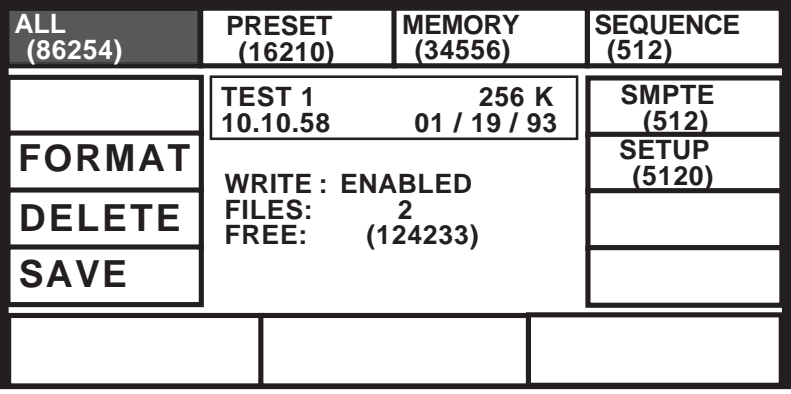

**BOOT SECTOR ERROR**

New cards have to be formatted after adjusting the battery. If this warning comes on a cue card,

which is not new but should contain your old memories, the batterie is empty and all programs are lost.

# **!! ATTENTION !!**

The date of inserting a new battery should be noted on the cue card in order to replaced it after 1 year. When exchanging the battery the card will keep its memory for at least 30 second.

**Please remove the card from the desk as long as the card is not in use!**

# <u>MAD THUGHTHUM</u> G

#### **SC-EXTENSION User´s Manual**

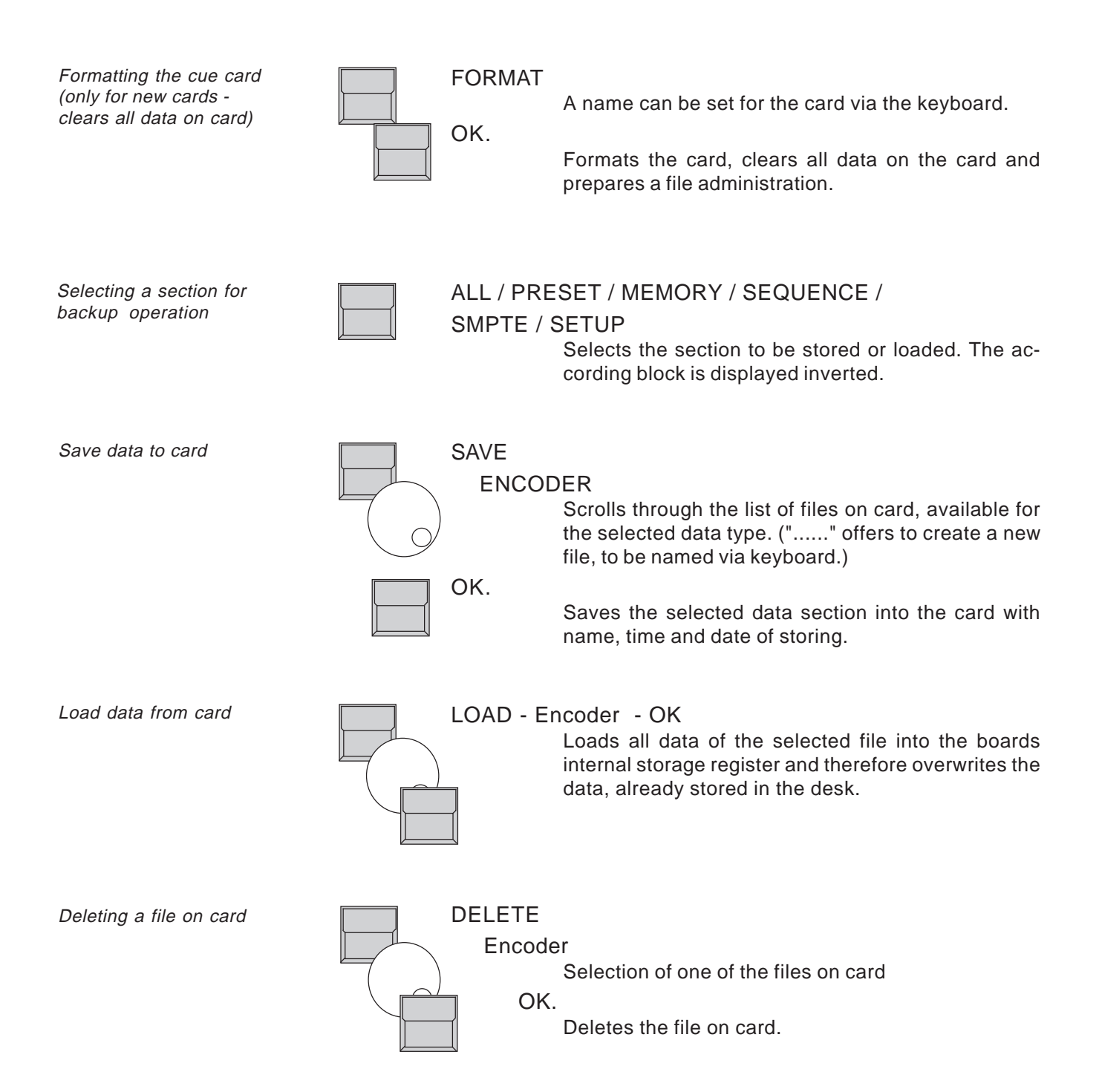

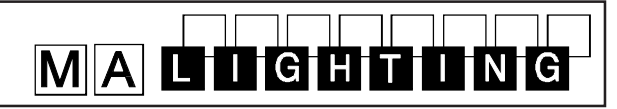

# **7. Inputs and outputs**

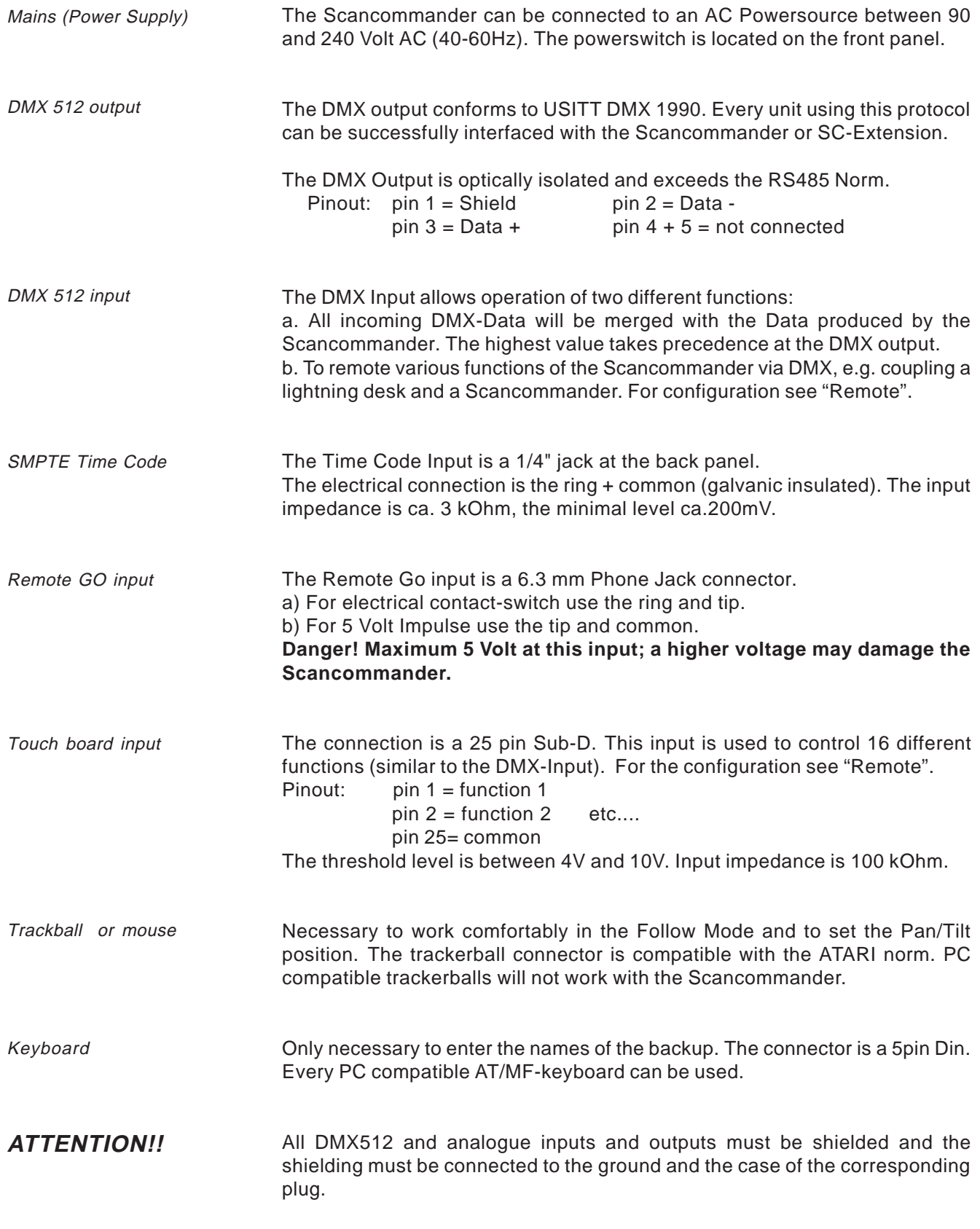

# MACHLING

# **8. Safety Instructions**

- 1. Read all the instructions in the user´s manual.
- 2. Keep the user`s manual for later use.
- 3. Follow all the instructions on the unit.
- 4. Pull the plug before cleaning the unit; don't use any liquid or spray cleaner. Clean with a damp cloth.
- 5. Don´t use the unit near water.
- 6. Don't put the unit on unstable tables etc.. It might fall down and get damaged.
- 7. There are slots in the case for aeration; don´t cover these slots up because they guarantee the reliable use of the unit and protect it against overheating. Don´t install the unit into a frame unless sufficient aeration is guaranteed.
- 8. The unit is provided with a safety plug. This plug can only be used with safety sockets. These safety measures should by all means be followed. In case the plug doesn't fit into the socket (e.g. with old sockets), the socket should be replaced by an electrician.
- 9. Don´t put any objects on the wire and make sure nobody steps on it.
- 10. In case you use an extension wire make sure the sum of the power consumption of the connected units does not exceed the maximum power of the wire. The sum of the units plugged in the socket should not exceed 10 Ampere.
- 11. Don´t spill any liquid over the unit. Don´t put any objects through the slots of the unit, as these might get in contact with parts that are live or might cause short circuits. This may cause fires and shocks.
- 12. Don´t service the unit yourself as parts that are live might be exposed when you open the case; you run the risk of getting shocked. All services should only be carried out by a specialist.
- 13. If one of the following conditions occurs, please pull the plug out and call the service:
	- A. Wire or plug is damaged or worn.
	- B. Liquid got into the unit.
	- C. The unit was exposed to rain or got damp.
	- D. The unit doesn´t work properly even if you follow the instructions of the user´s manual.
	- E. The unit fell down and the case was damaged.
- 14. Only use wires which are marked safety proof.
- 15. Don´t use any high-power walkie-talkies near the unit.

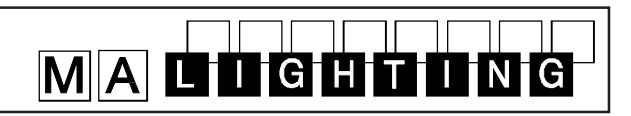

# **9. DECLARATION OF CONFORMITY**

**according to guide lines 89/336 EWG and 92/31 EWG:**

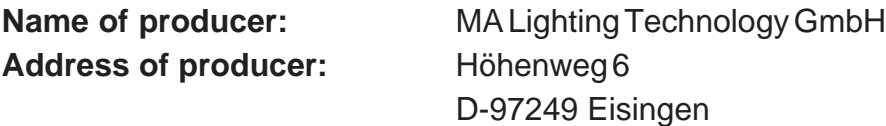

declares that the product

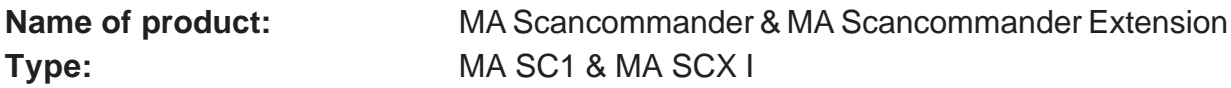

answers the following product specifications:

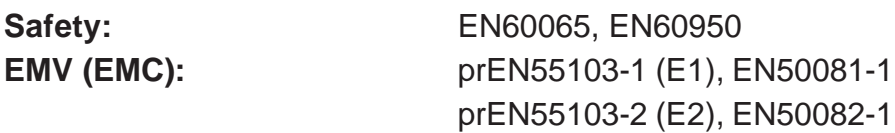

**Additional informations:** All DMX512 and analogue inputs and outputs must be shielded and the shielding must be connected to the ground resp. to the case of the corresponding plug.

Eisingen, 7.11.1995

le Ceun

Dipl. Ing. Michael Adenau

# MACHTTMG

# **Index**

# **A**

ACCESS ALL 4 ALL 20 Atari compatible mouse or trackball 4

# **B**

Backup on cue card 4, 19

# **C**

CHANGE PAN<>TILT 16, 17 CLEAR (DMX output patch) 15 Computermouse 4 Cue card 4

# **D**

Daisy chaining a DMX signal 8 DELETE EVENT 11 Deleting a file on card 20 Dimmer and color changers 15 Direct access 5, 7 Display buttons 13 DMX 512 15 DMX 512 input 21 DMX 512 output 4, 21 DMX interface 15 DMX MOVEMENT 16 DMX output addresses 15 DMX REMOTE ON/OFF 10

# **E**

Encoders 13 EXTENSION 3 Extension Unit 5 Extra1,Extra2 15

# **F**

FILES 19 Follow mode 17 FORMAT 20 frame number 9 FREE 19

# **G**

graphic on sequence menu 12

# **I**

INIT:SCANS+VALUES+NAMES 14 Initialization of stage 17 Inputs and outputs 21 INVERT PAN 16, 17 INVERTTILT 16, 17

## **K**

KEYBOARD 4, 21 Keyswitch 4

# **L**

Lamp Type Menu 14 LAMPTYPE 14 LINK MEMORY 12 Load data from card 20 LOCK DESK 4 LOCK PRG 4

## **M**

Mains (Power Supply) 21 Manufacturer 14 MASTER-SLAVE 5, 7 MASTERS ALL 100% 7, 11 MENU 12 MIDI 8 MIDI IN ON/OFF 10 MIDI sequencer 8 MODE MASTER 5 MODE SLAVE 5 MORE 1(3) 14 Movement control 17

# **N**

NO EVENT 10 Number in brackets 15

# **O**

OK 20

# **P**

PATCH 15 PC compatible mice 4 Powersupply 4

## **Q**

QUIT 13

# MA DIDE HELLING

# **R**

READY 14 Registration of selected lamp type 14 REMOTE 8 Remote GO input 21 REMOTE Top Menu 10 RESET 5, 16, 17 RUNNING FADE 13

## **S**

Save data to card 20 SCAN SELECTION 5 SCANS 15 SEQUENCE 20 sequence playback menu 12 SET- corner button 18 SETUP 14, 15, 17, 20 SMPTE 20 SMPTE ON/OFF 10 SMPTE Time Code 21 SOUND INPUT 21 Stage corners 18 STOP 11 STORE 18 Synchronisation 9 Synchronized playback 9

# **T**

Time Code generation 9 Time Code Playback 11 Top menu 13 Touch board 21 Touchboard input 8 TOUCHBOARD ON/OFF 10 Trackball or mouse 21

# **U**

USITT DMX 512 4

## **W**

WRITE : ENABLED - PROTECTED 19

## **X**

X/Y coordinates 17